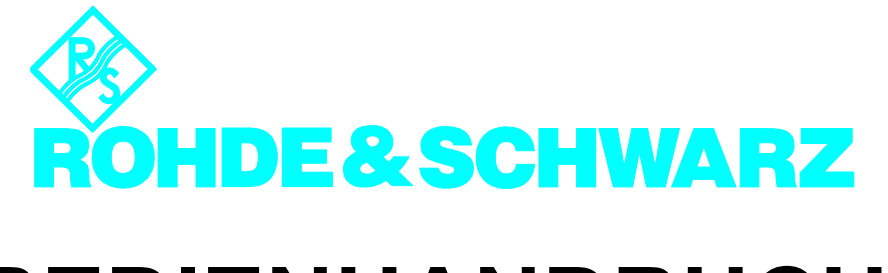

# **BEDIENHANDBUCH**

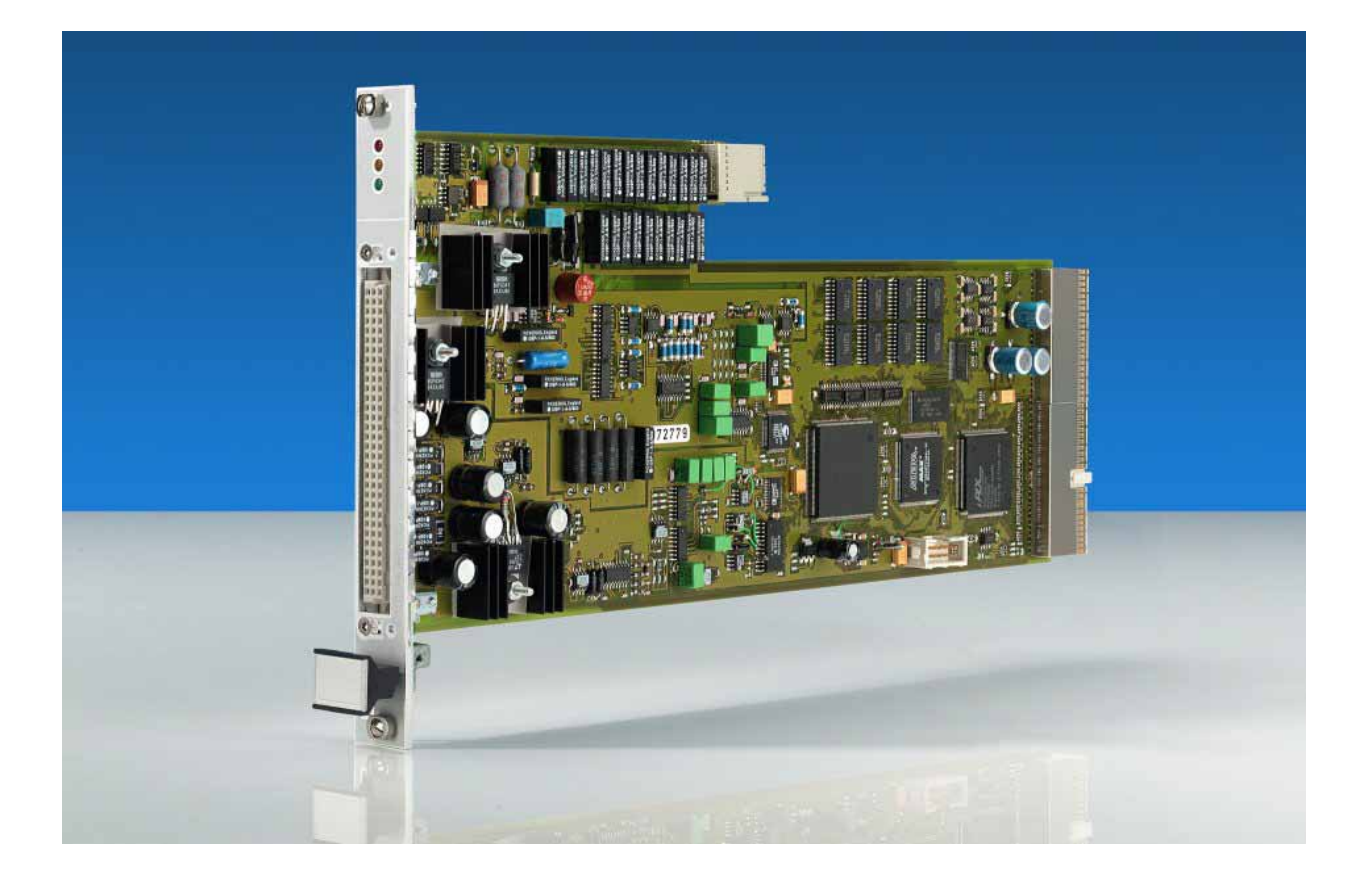

**ICT Erweiterungsmodul**

**TS-PICT**

#### **Bedienhandbuch**

#### **für ROHDE & SCHWARZ ICT Erweiterungsmodul TS-PICT**

#### 4. Ausgabe / 11.05 / D 1152.3837.11

Alle Rechte, auch die Übertragung in fremde Sprachen, sind vorbehalten. Kein Teil dieses Handbuchs darf ohne schriftliche Genehmigung der Firma ROHDE & SCHWARZ in irgendeiner Form (Druck, Fotokopie oder ein anderes Verfahren), auch nicht für Unterrichtsgestaltung, reproduziert oder unter Verwendung elektronischer Systeme verarbeitet, vervielfältigt oder verbreitet werden.

© Weitergabe sowie Vervielfältigung dieser Unterlage, Verwertung und Mitteilung ihres Inhalts ist nicht gestattet, soweit nicht ausdrücklich zugestanden. Zuwiderhandlungen verpflichten zu Schadenersatz. Alle Rechte für den Fall der Patenterteilung oder Gebrauchsmuster-Eintragung vorbehalten.

Wir weisen darauf hin, dass die im Systemhandbuch verwendeten Soft- und Hardware-Bezeichnungen und Markennamen der jeweiligen Firmen im allgemeinen warenzeichen-, marken- oder patentrechtlichem Schutz unterliegen.

#### **ROHDE & SCHWARZ** GmbH & Co. KG

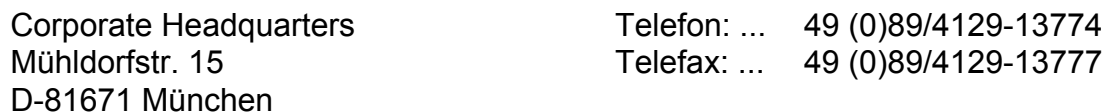

Gedruckt in der Bundesrepublik Deutschland. Änderungen vorbehalten.

#### **Sicherheitshinweis**

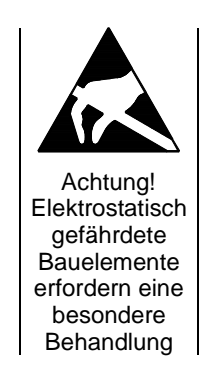

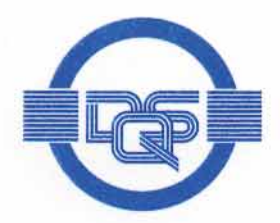

# ZERTIFIKAT

Die

#### **DOS GmbH**

#### Deutsche Gesellschaft zur Zertifizierung von Managementsystemen

bescheinigt hiermit, dass das Unternehmen

#### Rohde & Schwarz GmbH & Co. KG

Mühldorfstraße 15 D-81671 München

mit den im Anhang gelisteten Produktionsstandorten

für den Geltungsbereich Entwicklung, Produktion, Vertrieb, Service von Geräten und Systemen elektronischer Mess- und Nachrichtentechnik

ein

#### Qualitätsmanagementsystem

eingeführt hat und anwendet.

Durch ein Audit, dokumentiert in einem Bericht, wurde der Nachweis erbracht, dass dieses Qualitätsmanagementsystem die Forderungen der folgenden Norm erfüllt:

#### **DIN EN ISO 9001: 2000**

Ausgabe Dezember 2000

Das Qualitätsmanagementsystem der im Anhang mit (\*) gekennzeichneten Standorte erfüllt die Forderungen des internationalen und deutschen Straßenverkehrsrechts

mit den in der Anlage gelisteten Genehmigungsobjekten.

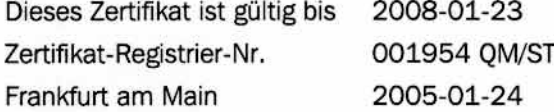

Das diesem Zertifikat zugrundeliegende Qualitätsaudit wurde durchgeführt in Zusammenarbeit mit der CETECOM ICT Services GmbH. Von der CETECOM wurde die Erfüllung der ergänzenden spezifischen Forderungen des Anghangs V der Richtlinie 1999/5/EG, festgestellt.

hecco

Ass. iur. M. Drechsel

Dipl.-Ing. S. Heinloth

sführer der CETECOM ICT Services GmbH Dipl.-Ing. J. Schirra

D-60433 Frankfurt am Main, August-Schanz-Straße 21

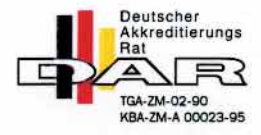

**GESCHÄFTSFÜHRER** 

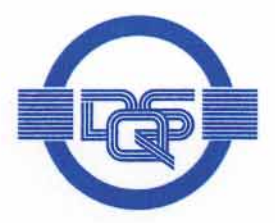

#### Anlage zu Zertifikat Registrier-Nr. 001954 QM/ST

#### Rohde & Schwarz GmbH & Co. KG

Mühldorfstraße 15 D-81671 München

Der Überprüfung des internationalen und deutschen Straßenverkehrsrechts lag/en die folgenden Genehmigungsobjekte zugrunde:

#### Nr. 22 EUB (elektronische Unterbaugruppen)

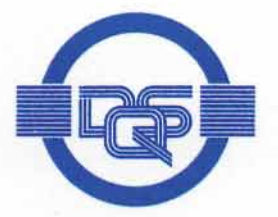

#### Anhang zum Zertifikat Registrier-Nr.: 001954 OM ST

#### Rohde & Schwarz GmbH & Co. KG

Mühldorfstraße 15 D-81671 München

#### **Unternehmenseinheit**

ROHDE & SCHWARZ GmbH & Co. KG Werk Köln Dienstleistungszentrum Köln Rohde & Schwarz Systems GmbH Graf-Zeppelin-Straße 18 D-51147 Köln

Rohde & Schwarz FTK GmbH Wendenschloßstraße 168 D-12557 Berlin

Rohde & Schwarz GmbH & Co. KG Kaikenrieder Straße 27 D-94244 Teisnach

Rohde & Schwarz závod Vimperk s.r.o. Spidrova 49 CZE-38501 Vimperk **Tschechische Republik** 

- (\*) Rohde & Schwarz GmbH & Co. KG Mühldorfstraße 15 D-81671 München
- (\*) Rohde & Schwarz Messgerätebau GmbH Riedbachstraße 58 D-87700 Memmingen

#### Geltungsbereich

Technische Dienstleistung im Bereich Mess- und Nachrichtentechnik Wartung/Instandsetzung, Kalibrierung, Ausbildung, **Technische Dokumentation** Entwicklung, Fertigung, Systemtechnik

Entwicklung, Fertigung sowie den Vertrieb von Anlagen, Geräten und Systemen der Kommunikationstechnik

Entwicklung, Produktion, Vertrieb, Service von Geräten und Systemen elektronischer Mess- und Nachrichtentechnik

Entwicklung, Produktion, Vertrieb, Service von Geräten und Systemen elektronischer Mess- und Nachrichtentechnik

Entwicklung, Produktion, Vertrieb, Service von Geräten und Systemen elektronischer Mess- und Nachrichtentechnik

Entwicklung, Produktion, Vertrieb, Service von Geräten und Systemen elektronischer Mess- und Nachrichtentechnik

Dieser Anhang (Stand 2005-01-24) ist nur gültig in Verbindung mit dem oben genannten Zertifikat.

# **Support Center**

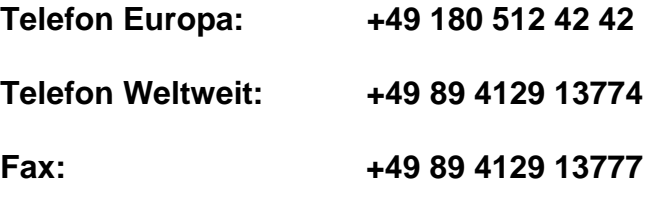

#### **e-mail: customersupport@rohde-schwarz.com**

Für technische Fragen zu diesem Rohde & Schwarz-Produkt steht Ihnen unsere Hotline der Rohde & Schwarz Vertriebs-GmbH, Support Center, zur Verfügung.

Unser Team bespricht mit Ihnen Ihre Fragen und sucht Lösungen für Ihre Probleme.

Die Hotline ist Montag bis Freitag von 8.00 bis 17.00 Uhr besetzt.

Bei Anfragen außerhalb der Geschäftszeiten hinterlassen Sie bitte eine Nachricht oder senden Sie eine Notiz per Fax oder e-mail. Wir setzen uns dann baldmöglichst mit Ihnen in Verbindung.

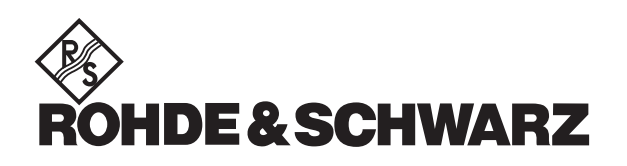

# **Inhalt**

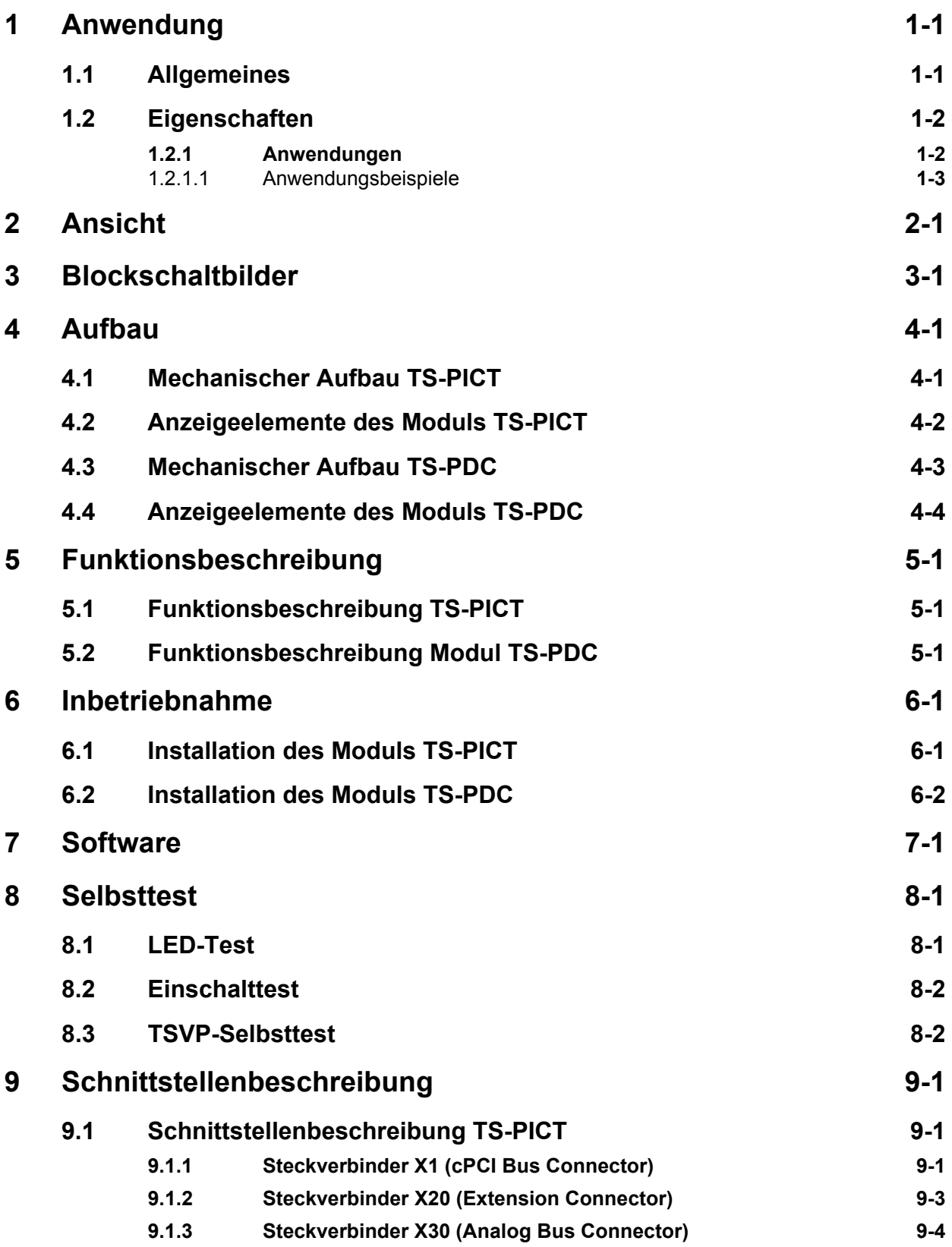

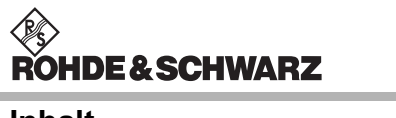

**Inhalt** ICT Erweiterungsmodul TS-PICT

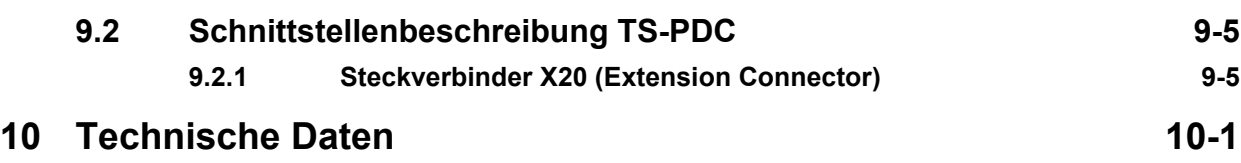

◈<br>ROHDE&SCHWARZ

# **Bilder**

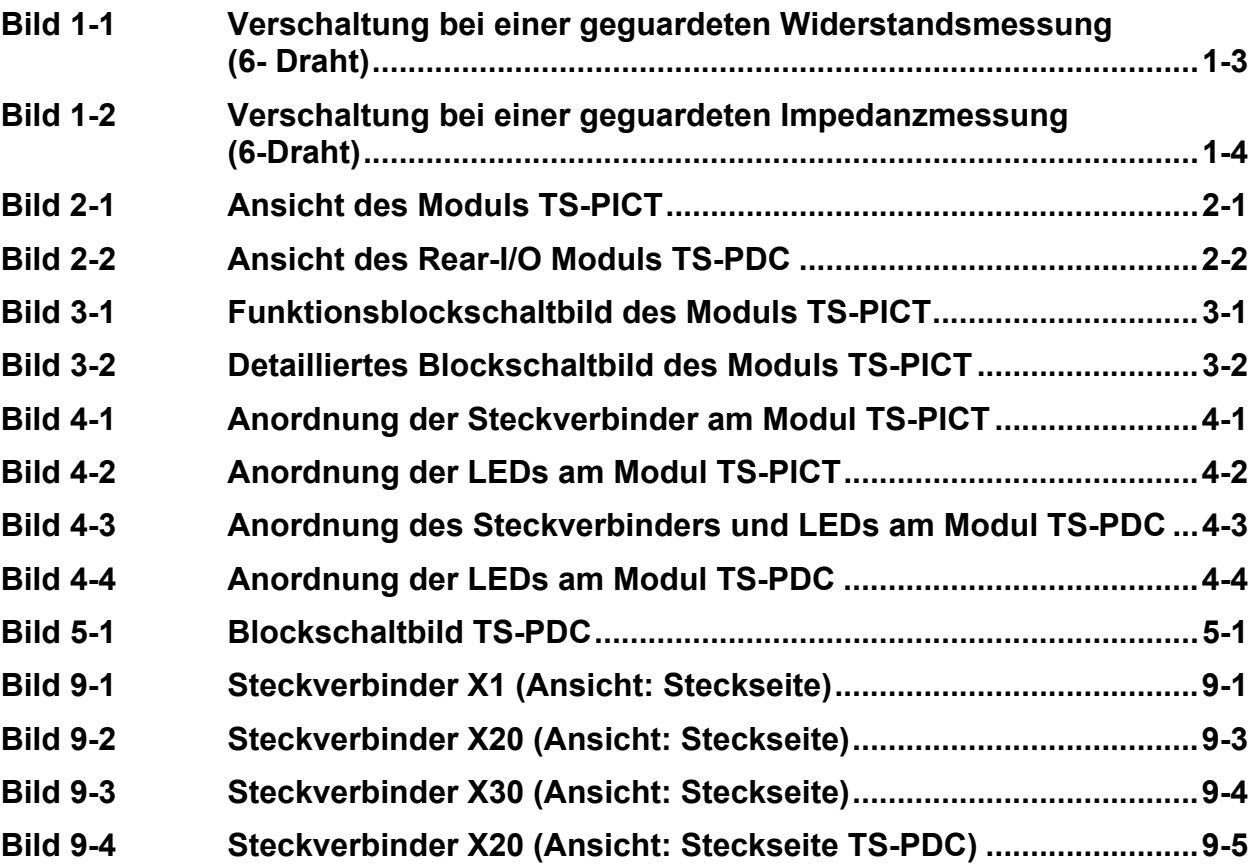

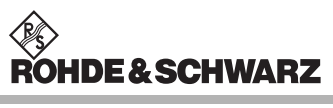

**Bilder ICT Erweiterungsmodul TS-PICT** 

## **Tabellen**

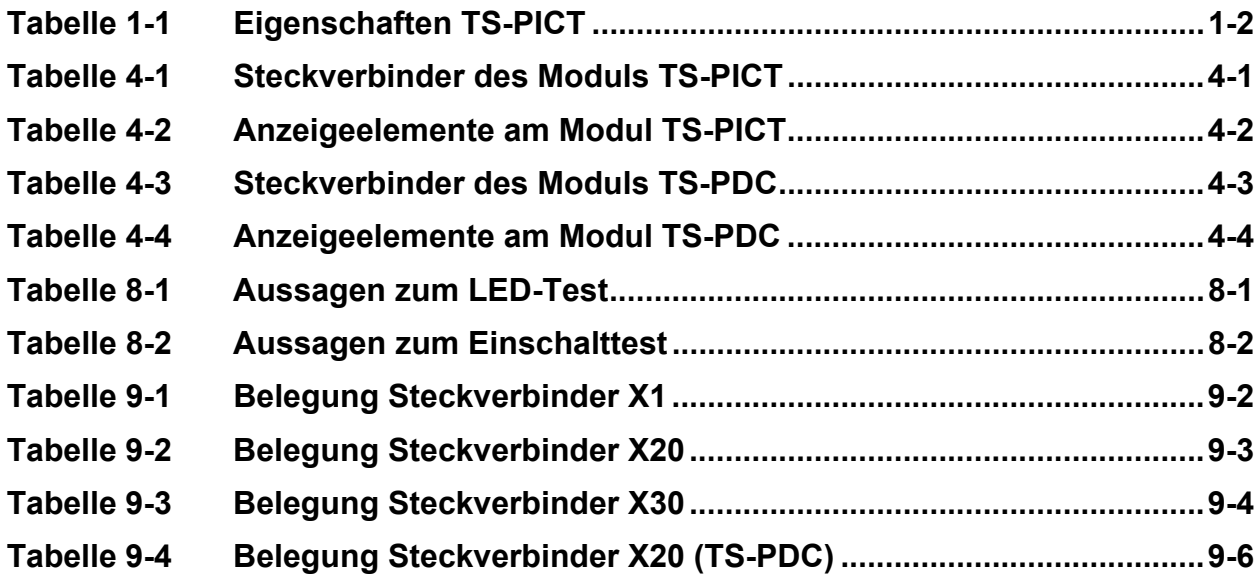

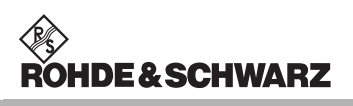

**Tabellen ICT Erweiterungsmodul TS-PICT** 

# <span id="page-16-0"></span>**1 Anwendung**

#### <span id="page-16-1"></span>**1.1 Allgemeines**

Das ROHDE & SCHWARZ-ICT Erweiterungsmodul TS-PICT ist ein Erweiterungsmodul für die universelle Testplattform CompactTSVP (**T**est **S**ystem **V**ersatile **P**latform).

In Kombination mit dem Messmodul TS-PSAM und der EGTSL Software dient das Modul zur Realisierung von In-Circuit-Messungen und dem CompactTSVP Selbsttest.

Die erdfreie Gleichspannungsversorgung des Moduls erfolgt über das zugehörige Rear-I/O Modul TS-PDC. Dieses wird rückseitig in den entsprechenden Rear-I/O Slot (gleiche Slotnummer wie TS-PICT) gesteckt.

Das Modul TS-PICT wird frontseitig in das CompactTSVP-Chassis gesteckt. Es verwendet den cPCI/PXI-Standard. Rückseitig ist das Modul TS-PICT mit dem cPCI-Steuerbus und dem PXI-Triggerbus verbunden. Analoge Messsignale können über den analogen Messbus des CompactTSVP abgegriffen werden.

Für die allgemeinen Funktionen auf der Karte steht ein LabWindows IVI Treiber zur Verfügung. Darüber hinausgehende Funktionen der Hardware werden über spezifische Erweiterungen des Treibers bedient.

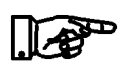

**Das Modul TS-PICT kann nur im CompactTSVP (TSVP = Test System Versatile Platform) eingesetzt werden.** 

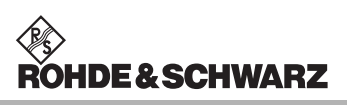

#### <span id="page-17-0"></span>**1.2 Eigenschaften**

Folgende Eigenschaften kennzeichnen das ICT Erweiterungsmodul TS-PICT:

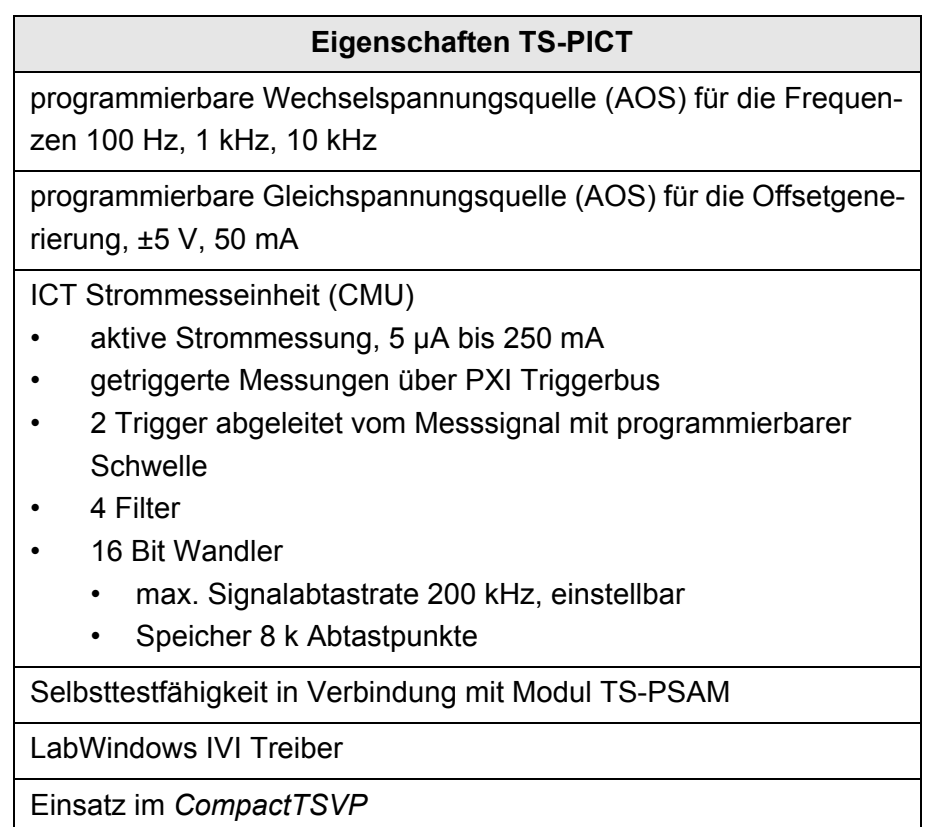

<span id="page-17-2"></span>**Tabelle 1-1** Eigenschaften TS-PICT

#### <span id="page-17-1"></span>**1.2.1 Anwendungen**

In Kombination mit dem Messmodul TS-PSAM und der EGTSL Software dient das Modul zur Realisierung von In-Circuit-Messungen und dem CompactTSVP Selbsttest. Hierzu ist auf dem Modul TS-PICT eine programmierbare Wechsel- und Gleichspannungsquelle (AOS) sowie eine spezielle Strommesseinheit (CMU) für geguardete Messungen beim ICT (In-Circuit-Test) untergebracht. Die Wechsel- und Gleichspannungsquelle (AOS) kann in zwei Betriebsarten betrieben werden:

- AC-Betrieb
	- Hierbei liefert die AOS Wechselspannungen unterschiedlicher Frequenz und Spannung. Bei Bedarf mit DC-Offset.
- DC-Betrieb
	- Hier dient die AOS als programmierbare Gleichspannungsquelle.

Folgende In-Circuit-Messungen (nur in Kombination mit TS-PSAM und der EGTSL Software) sind möglich:

- geguardete Widerstandsmessungen (3, 4 und 6 Draht)
- geguardete Impedanzmessungen (3, 4 und 6 Draht)
- **Diodentest**

Die Anschaltung der Prüflinge erfolgt beim ICT über die Matrixmodule TS-PMB. Die Sychronisierung der beiden Module (TS-PICT und TS-PSAM), während der Aufzeichnung der Signale, erfolgt über das 10 MHz Signal der CPCI Backplane und die PXI Triggerleitungen.

#### <span id="page-18-0"></span>**1.2.1.1 Anwendungsbeispiele**

siehe hierzu auch [Bild 1-1](#page-18-2) und [Bild 1-2](#page-18-2)

<span id="page-18-2"></span>Im folgenden Abschnitt werden Verschaltungsbeispiele zu geguardeten Messungen argestellt.

**Anwendungsbeispiele und Mode einstellungen können auch dem Bedienhandbuch der TS-PSAM entnommen werden.** 

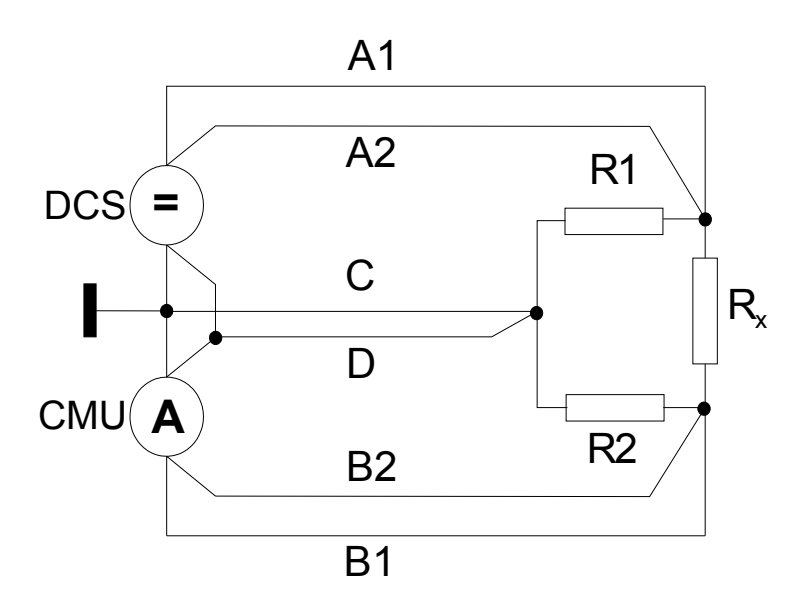

<span id="page-18-1"></span>**Bild 1-1** Verschaltung bei einer geguardeten Widerstandsmessung (6- Draht)

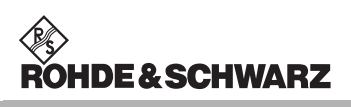

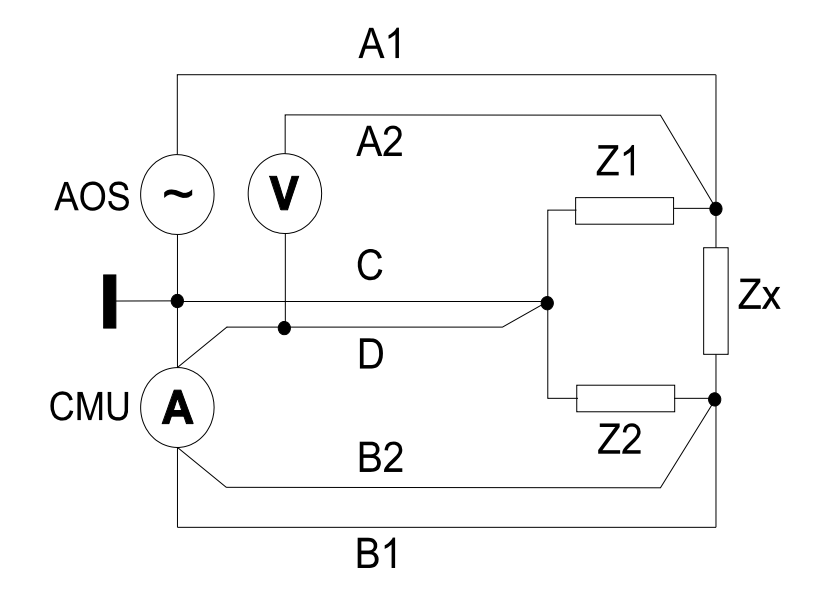

<span id="page-19-0"></span>**Bild 1-2** Verschaltung bei einer geguardeten Impedanzmessung (6- Draht)

#### **ICT Erweiterungsmodul TS-PICT Ansicht Ansicht Ansicht Ansicht**

∜ु<br>ROHDE&SCHWARZ

# <span id="page-20-0"></span>**2 Ansicht**

<span id="page-20-2"></span>[Bild 2-1](#page-20-2) zeigt das ICT Erweiterungsmodul TS-PICT ohne das zugehörige Rear-I/O Modul TS-PDC. Das Rear-I/O Modul TS-PDC ist in [Bild 2-2](#page-20-2) abgebildet.

<span id="page-20-1"></span>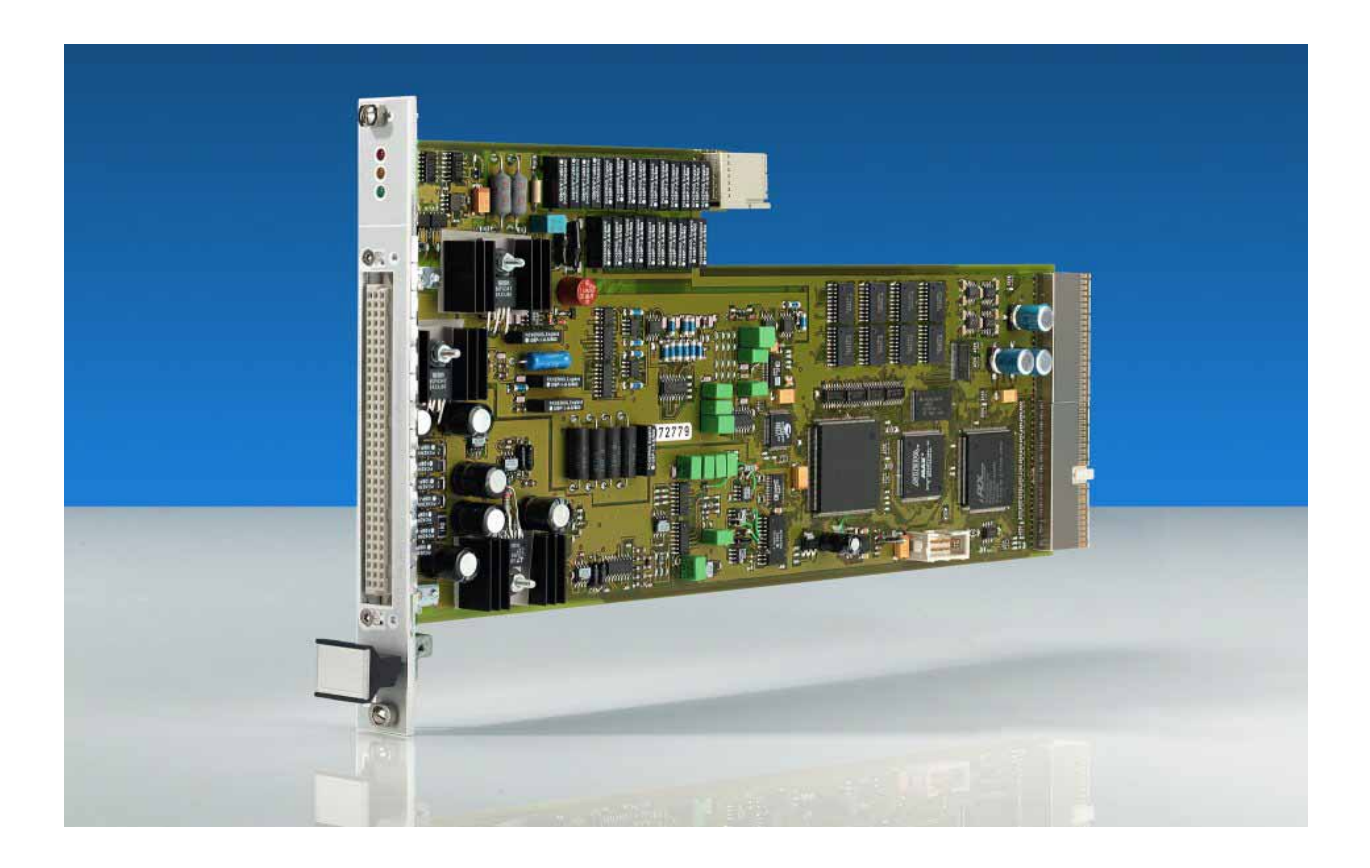

**Bild 2-1** Ansicht des Moduls TS-PICT

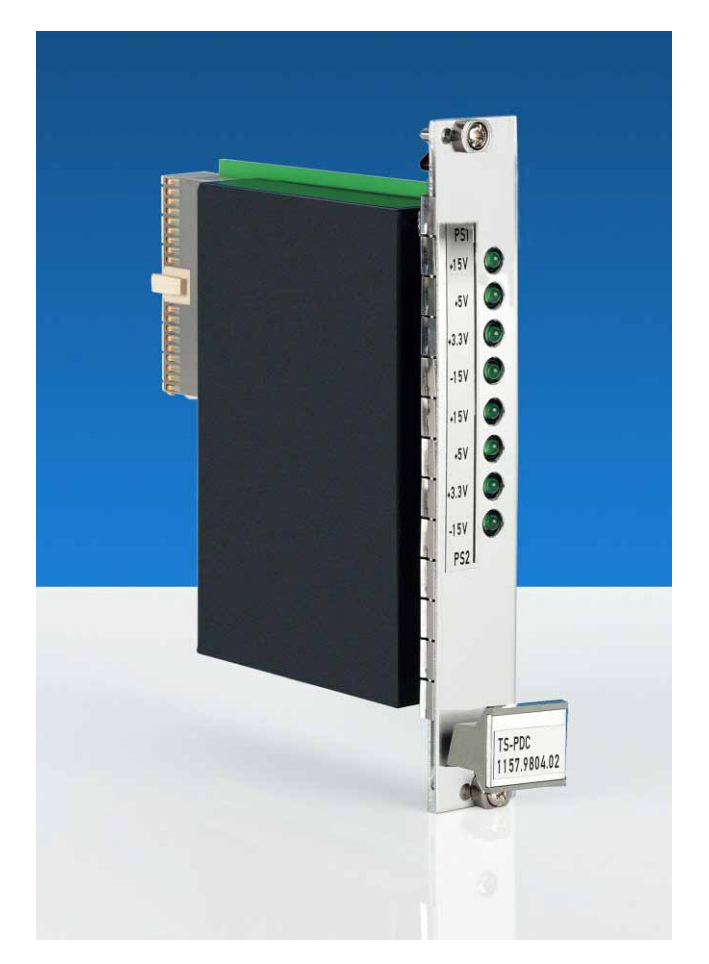

<span id="page-21-0"></span>**Bild 2-2** Ansicht des Rear-I/O Moduls TS-PDC

# <span id="page-22-0"></span>**3 Blockschaltbilder**

Im folgenden Abschnitt wird sowohl das Funktionsblockschaltbild des Moduls TS-PICT als auch das detailierte Blockschaltbild dargestellt.

[Bild 3-1](#page-22-2) zeigt das Funktionsblockschaltbild des Moduls TS-PICT.

<span id="page-22-2"></span>[Bild 3-2](#page-22-2) zeigt ein detailliertes Blockschaltbild des Moduls TS-PICT.

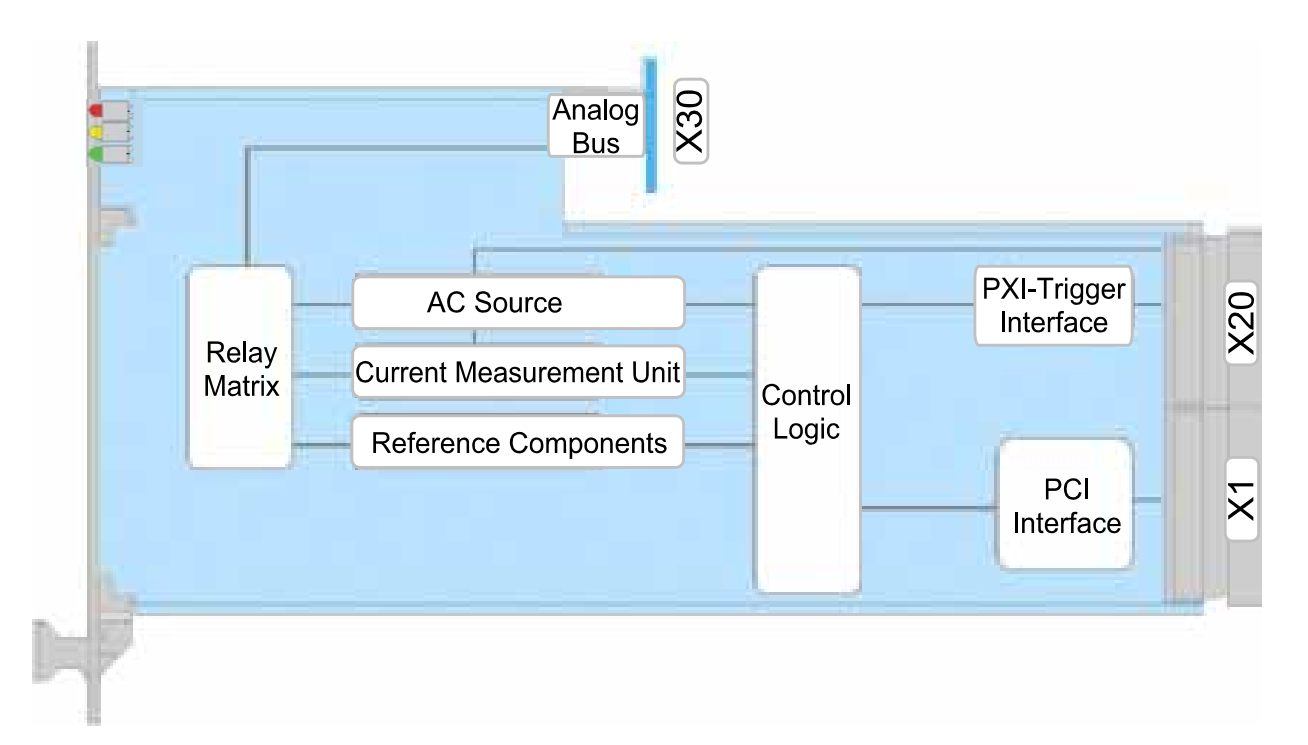

<span id="page-22-1"></span>**Bild 3-1** Funktionsblockschaltbild des Moduls TS-PICT

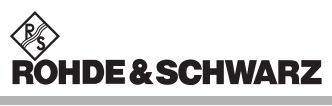

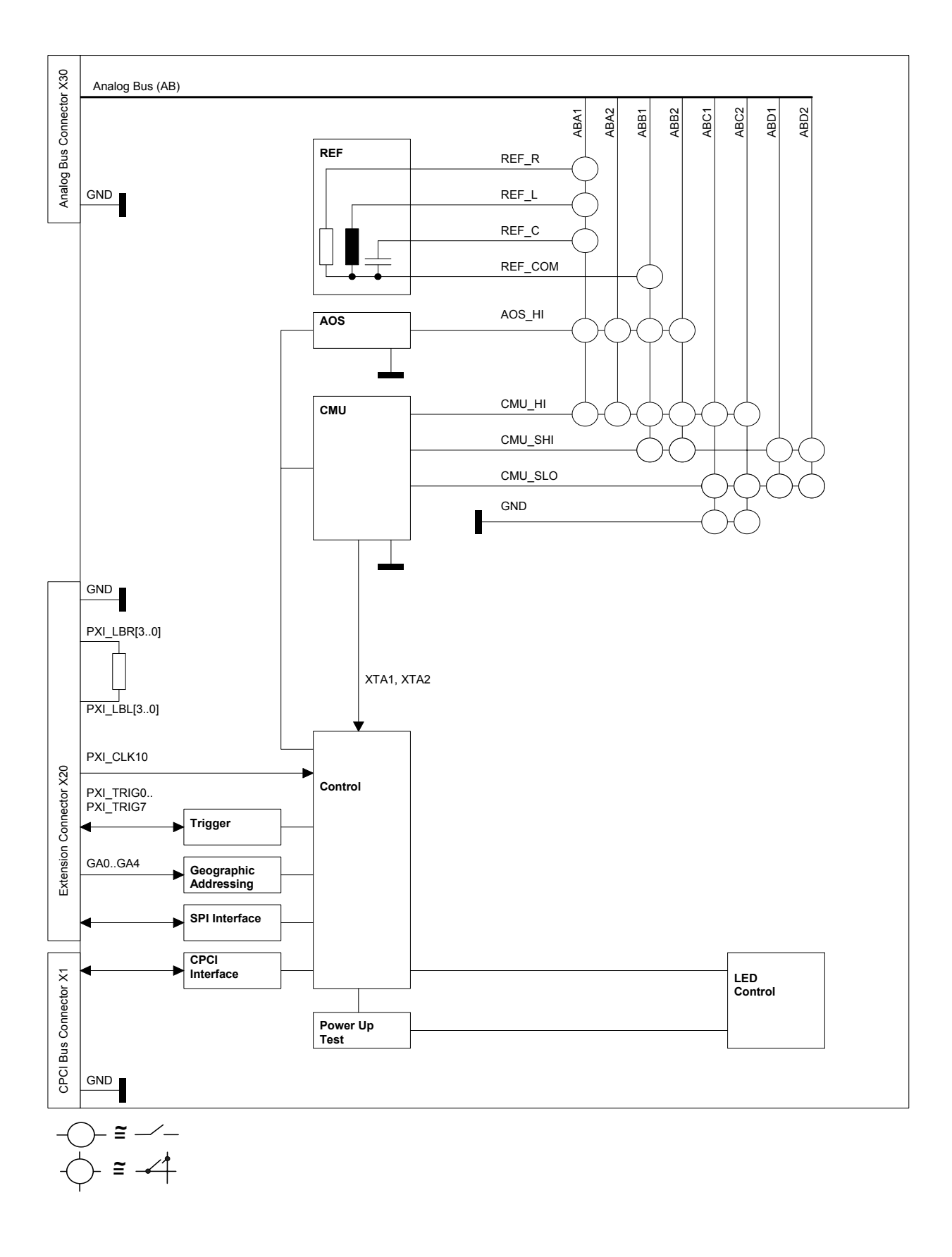

<span id="page-23-0"></span>**Bild 3-2** Detailliertes Blockschaltbild des Moduls TS-PICT

# <span id="page-24-0"></span>**4 Aufbau**

#### <span id="page-24-1"></span>**4.1 Mechanischer Aufbau TS-PICT**

Das Modul TS-PICT ist ein **langes cPCI-Einsteckmodul** und für den frontseitigen Einbau in den CompactTSVP ausgeführt. Die Platinenhöhe des Moduls beträgt 3 HE (134 mm). Um ein sicheres Einschieben in den CompactTSVP zu gewährleisten, ist die Frontblende mit einem Führungsstift bestückt. Die Arretierung des Moduls geschieht mit den beiden Befestigungsschrauben der Fontblende. Der Steckverbinder X30 verbindet das Modul TS-PICT mit der Analogbus-Backplane im CompactTSVP. Die Steckverbinder X20/X1 verbinden das Modul TS-PICT mit der cPCI-Backplane/PXI-Steuer-Backplane.

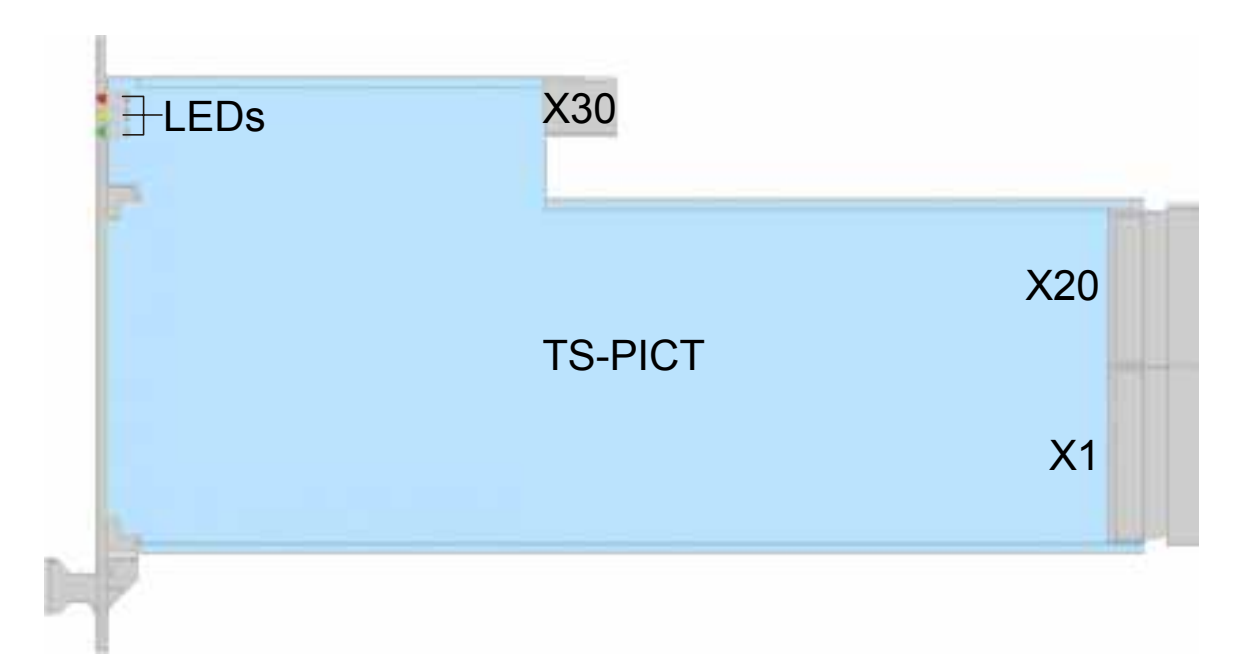

#### <span id="page-24-2"></span>**Bild 4-1** Anordnung der Steckverbinder am Modul TS-PICT

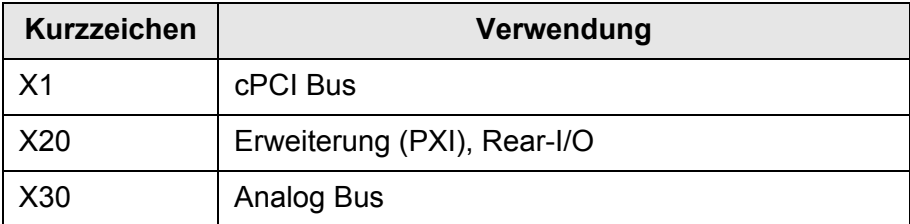

<span id="page-24-3"></span>**Tabelle 4-1** Steckverbinder des Moduls TS-PICT

#### <span id="page-25-0"></span>**4.2 Anzeigeelemente des Moduls TS-PICT**

Auf der Frontseite des Moduls TS-PICT sind drei Leuchtdioden (LEDs) angeordnet, diese vermitteln den aktuellen Status des Moduls. Die LEDs haben folgende Bedeutung:

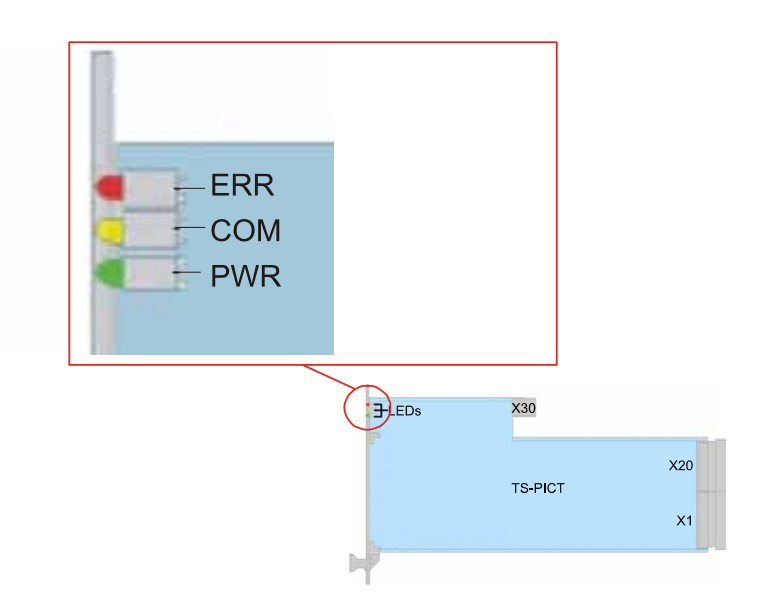

<span id="page-25-1"></span>**Bild 4-2** Anordnung der LEDs am Modul TS-PICT

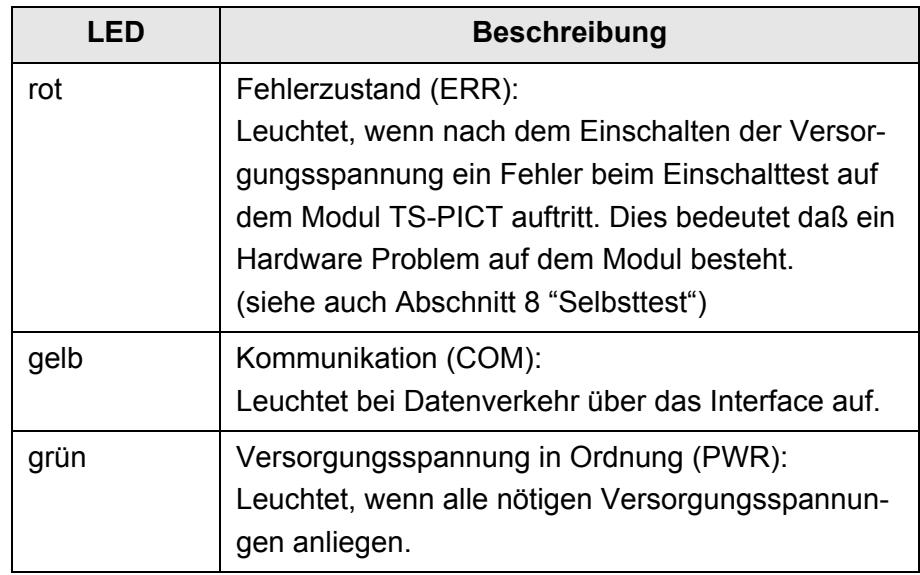

<span id="page-25-2"></span>**Tabelle 4-2** Anzeigeelemente am Modul TS-PICT

#### <span id="page-26-0"></span>**4.3 Mechanischer Aufbau TS-PDC**

siehe hierzu auch [Bild 4-3](#page-26-3)

Das Modul TS-PDC ist ein **Rear-I/O-Modul** für den rückseitigen Einbau in den CompactTSVP. Die Platinenhöhe des Moduls beträgt 3 HE (134 mm). Die Fixierung des Moduls geschieht mit den beiden Befestigungsschrauben der Frontblende. Der Steckverbinder X20 verbindet das Modul TS-PDC mit der Extension-Backplane im CompactTSVP. Das Modul TS-PDC muss immer den entsprechenden Rear-I/O Slot zum Hauptmodul (z.B. Modul TS-PICT) verwenden.

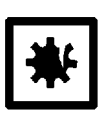

#### **ACHTUNG!**

**Das Modul TS-PDC muss immer am entsprechenden Rear-I/O Slot (gleicher Slotcode) des Moduls TS-PICT gesteckt werden. Bei fehlerhaftem Stecken (z.B. cPCI/PXI Standardmodulen im Frontbereich) können beide Module zerstört werden.**

<span id="page-26-3"></span>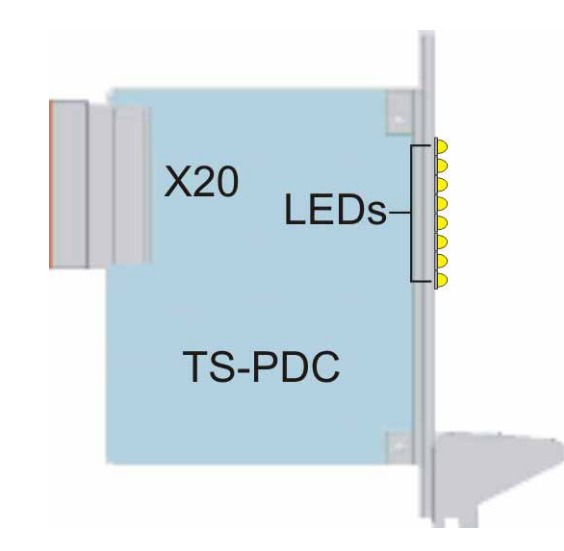

<span id="page-26-1"></span>**Bild 4-3** Anordnung des Steckverbinders und LEDs am Modul TS-PDC

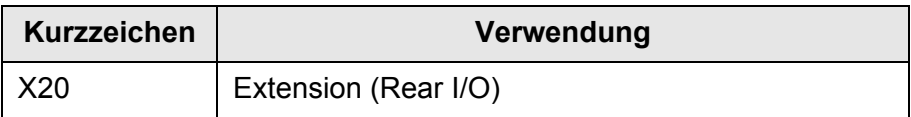

<span id="page-26-2"></span>**Tabelle 4-3** Steckverbinder des Moduls TS-PDC

#### <span id="page-27-0"></span>**4.4 Anzeigeelemente des Moduls TS-PDC**

siehe hierzu auch [Bild 4-4](#page-27-3)

<span id="page-27-3"></span>Auf der Frontseite des Moduls TS-PDC sind acht Leuchtdioden (LED) angeordnet, diese zeigen den aktuellen Status der erzeugten Versorgungsspannungen an. Die einzelnen LEDs haben folgende Bedeutung:

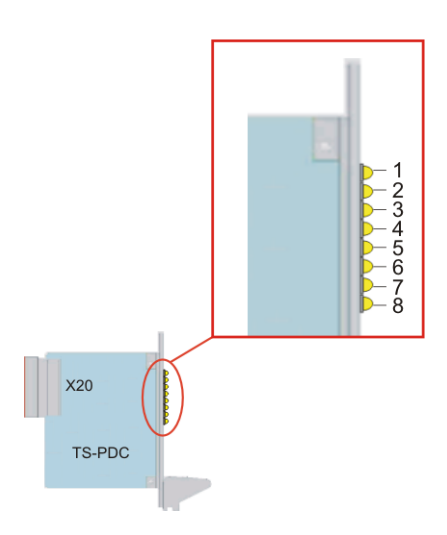

#### <span id="page-27-1"></span>**Bild 4-4** Anordnung der LEDs am Modul TS-PDC

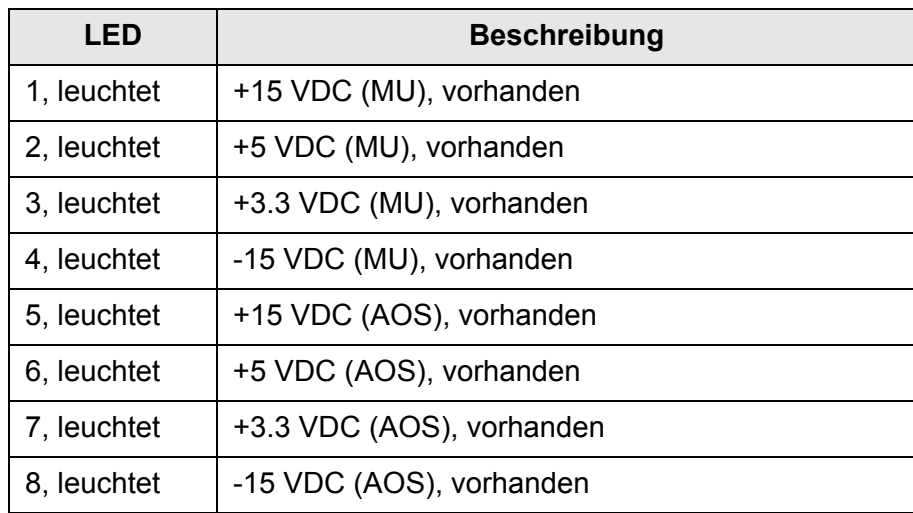

<span id="page-27-2"></span>**Tabelle 4-4** Anzeigeelemente am Modul TS-PDC

# <span id="page-28-0"></span>**5 Funktionsbeschreibung**

### <span id="page-28-1"></span>**5.1 Funktionsbeschreibung TS-PICT ENTFÄLLT**

#### <span id="page-28-2"></span>**5.2 Funktionsbeschreibung Modul TS-PDC**

siehe hierzu auch [Bild 5-1](#page-28-4)

Der DC/DC-Wandler ist als primär getakteter DC-Schaltwandler ausgeführt. Die Eingangsspannung (5 VDC) wird auf zwei sekundäre Potenziale übertragen und über Line-Regler auf die Nennspannung gebracht. Der Status der jeweiligen Ausgangsspannung wird durch eine LED angezeigt.

Folgende Gleichspannungen werden erzeugt:

- +15 VDC, 0,5A (2x)
- $-15$  VDC, 0,5A (2x)
- +5 VDC, 0,5A (2x)
- <span id="page-28-4"></span>– +3,3 VDC, 0,25A (2x)

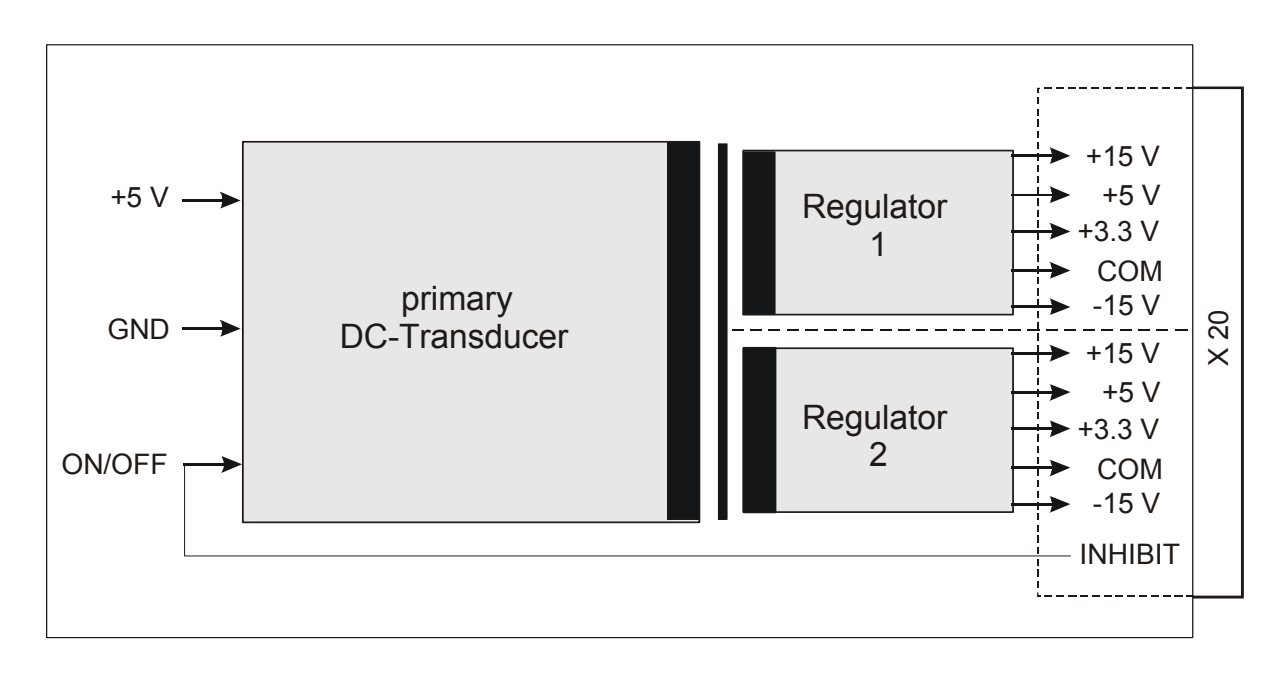

<span id="page-28-3"></span>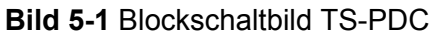

4. Ausgabe 11.05

4. Ausgabe 11.05

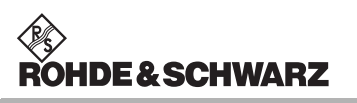

**Funktionsbeschreibung ICT Erweiterungsmodul TS-PICT** 

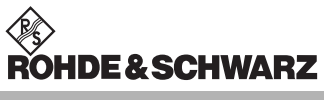

## <span id="page-30-0"></span>**6 Inbetriebnahme**

#### <span id="page-30-1"></span>**6.1 Installation des Moduls TS-PICT**

Zur Installation des Einsteckmoduls ist wie folgt vorzugehen:

- Herunterfahren und Ausschalten des CompactTSVP.
- Auswahl eines geeigneten, frontseitigen Steckplatzes (Slot 5-15 möglich, vorzugsweise Slot 9). Bei einer In-Circuit-Test-Konfiguration sollte TS-PSAM auf Slot 8, TS-PICT auf Slot 9 stecken.
- Entfernen der entsprechenden Teilfrontplatte am TSVP-Chassis durch Lösen der beiden Schrauben.

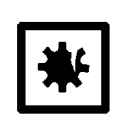

#### **ACHTUNG!**

**Die Backplane-Steckverbinder sind auf verbogene Pins zu überprüfen! Verbogene Pins müssen ausgerichtet werden! Bei Nichtbeachtung kann die Backplane dauerhaft beschädigt werden!**

• Einschieben des Einsteckmoduls mit mäßigem Druck (Fixierung über den Führungsstift).

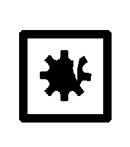

#### **ACHTUNG!**

**Beim Einschieben des Einsteckmoduls ist dieses mit beiden Händen zu führen und vorsichtig in die Backplane-Steckverbinder einzudrücken.**

- Das Einsteckmodul ist richtig eingeschoben, wenn ein deutlicher Anschlag zu spüren ist.
- Die beiden Arretierschrauben an der Frontplatte des Moduls festschrauben.

#### <span id="page-31-0"></span>**6.2 Installation des Moduls TS-PDC**

Zur Installation des Einsteckmoduls ist wie folgt vorzugehen:

- Voraussetzung ist die Installation des Moduls TS-PICT
- Entsprechenden Rear-I/O-Slot zum Modul TS-PICT auswählen
- Entfernen der entsprechenden Teilrückplatte am CompactTSVP-Chassis durch Lösen der beiden Schrauben

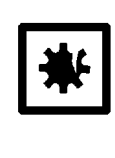

#### **ACHTUNG!**

**Die Backplane-Steckverbinder sind auf verbogene Pins zu überprüfen! Verbogene Pins müssen ausgerichtet werden! Bei Nichtbeachtung kann die Backplane dauerhaft beschädigt werden!**

• Einschieben des Einsteckmoduls mit mäßigem Druck

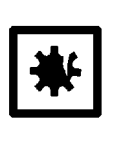

#### **ACHTUNG!**

**Beim Einschieben des Einsteckmoduls ist dieses mit beiden Händen zu führen und vorsichtig in die Backplane-Steckverbinder einzudrücken.**

- Das Einsteckmodul ist richtig eingeschoben, wenn ein deutlicher Anschlag zu spüren ist.
- Die beiden Befestigungsschrauben an der Frontplatte des Moduls festschrauben.

# <span id="page-32-0"></span>**7 Software**

Die Bedienung des Moduls TS-PICT erfolgt mit der Software EGTSL. Ein zusätzlicher Treiber wird nicht bereit gestellt.

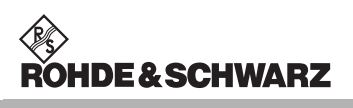

**Software ICT Erweiterungsmodul TS-PICT** 

# <span id="page-34-0"></span>**8 Selbsttest**

Das ICT Erweiterungsmodul TS-PICT besitzt integrierte Selbsttestfähigkeit. Folgende Tests sind möglich:

- LED-Test
- **Einschalttest**
- **TSVP Selbsttest**

#### <span id="page-34-1"></span>**8.1 LED-Test**

Nach dem Einschalten leuchten alle drei LEDs für ca. eine Sekunde. Dies signalisiert, dass die 5 V-Versorgungsspannung anliegt, und alle LEDs in Ordnung sind, desweiteren dass der Einschalttest funktionierte. Folgende Aussagen können über die verschiedenen Anzeigezustände gemacht werden:.

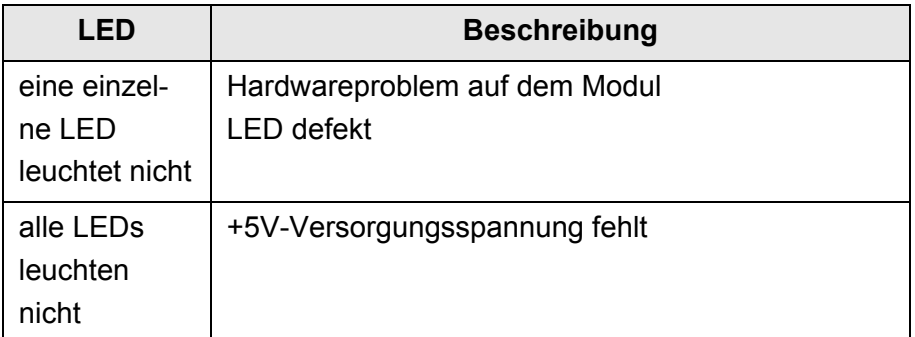

<span id="page-34-2"></span>**Tabelle 8-1** Aussagen zum LED-Test

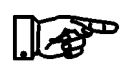

#### **HINWEIS:**

**Bei Diagnosen die auf eine fehlerhafte Versorgungsspannung hinweisen sind die LEDs des zugehörigen Rear-I/O Moduls TS-PDC einer Sichtkontrolle zu unterziehen. Bestätigt sich der Ausfall einer Versorgungsspannung, so ist das Modul TS-PDC auszutauschen.** 

#### <span id="page-35-0"></span>**8.2 Einschalttest**

Parallel zum LED-Test verläut der Einschalttest. Bei diesem Test wird das Ergebnis des FPGA Ladeprozesses ermittelt. (FPGA = Field Programmable Gate Array) Folgende Aussagen können über die verschiedenen Anzeigezustände der roten und grünen LED gemacht werden:

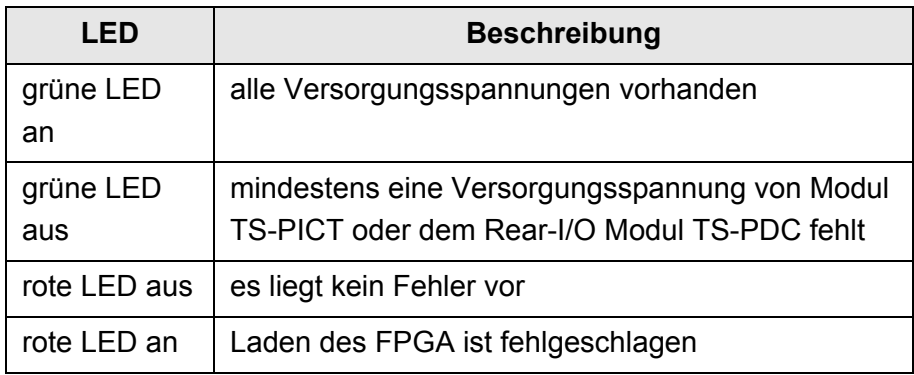

<span id="page-35-2"></span>**Tabelle 8-2** Aussagen zum Einschalttest

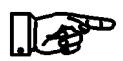

#### **HINWEIS:**

**Bei Diagnosen die auf eine fehlerhafte Versorgungsspannung hinweisen sind die LEDs des zugehörigen Rear-I/O Moduls TS-PDC einer Sichtkontrolle zu unterziehen. Bestätigt sich der Ausfall einer Versorgungsspannung, so ist das Modul TS-PDC auszutauschen.** 

#### <span id="page-35-1"></span>**8.3 TSVP-Selbsttest**

Im Rahmen des TSVP-Selbsttests wird ein tiefgehender Test des Moduls durchgeführt und ein ausführliches Protokoll generiert. Dies geschieht über die "Selbsttest Support Library".

Das Modul TS-PSAM wird als Messeinheit von R&S-Modulen im TSVP verwendet. Durch Messungen über den Analogbus wird die Funktion der Module im System sichergestellt.

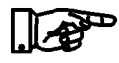

#### **HINWEIS:**

**Informationen zum Starten des Selbsttests und zur Reihenfolge der notwendigen Arbeitsschritte finden Sie in der GTSL-Software-Beschreibung oder der GTSL-Online-Hilfe.**

# <span id="page-36-0"></span>**9 Schnittstellenbeschreibung**

- <span id="page-36-1"></span>**9.1 Schnittstellenbeschreibung TS-PICT**
- <span id="page-36-2"></span>**9.1.1 Steckverbinder X1 (cPCI Bus Connector)**

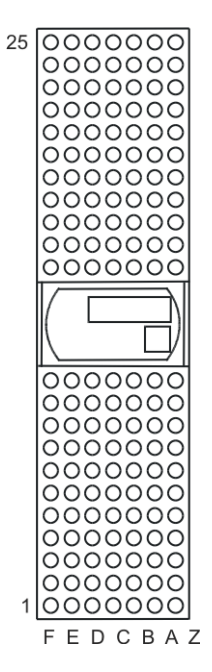

<span id="page-36-3"></span>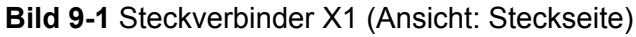

#### **Schnittstellenbeschreibung ICT Erweiterungsmodul TS-PICT**

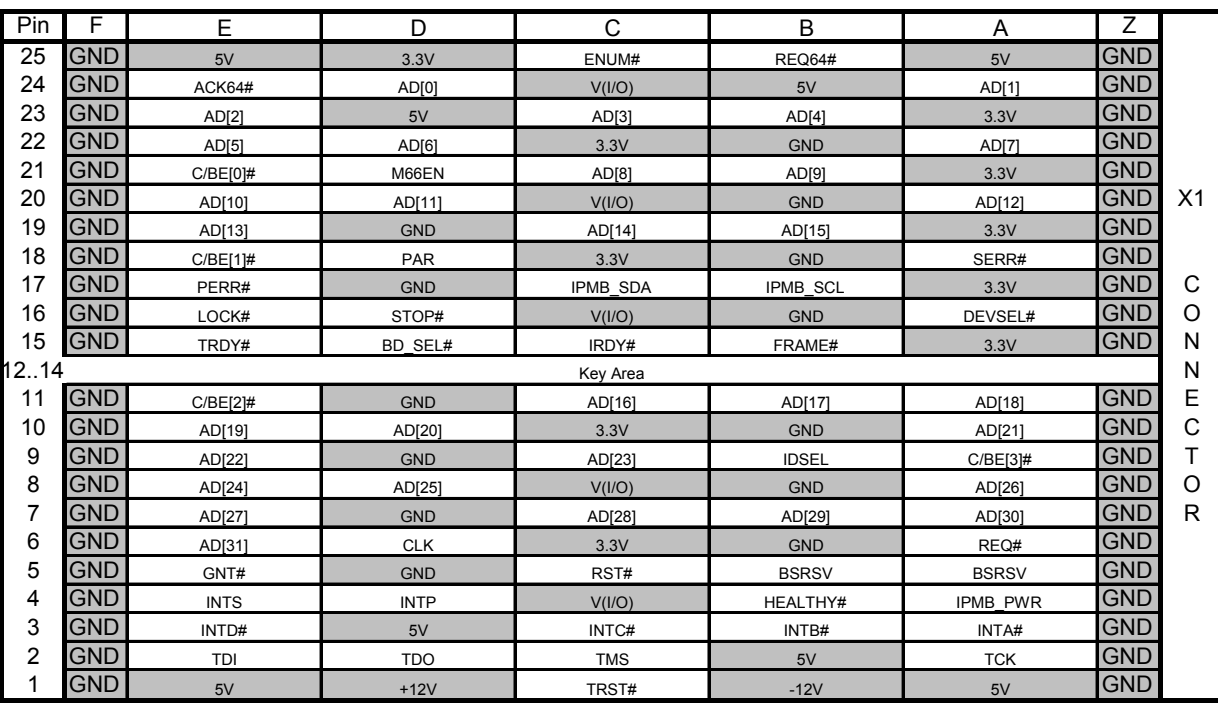

<span id="page-37-0"></span>**Tabelle 9-1** Belegung Steckverbinder X1

#### **ICT Erweiterungsmodul TS-PICT Schnittstellenbeschreibung**

#### <span id="page-38-0"></span>**9.1.2 Steckverbinder X20 (Extension Connector)**

0000000<br>0000000<br>00000000 22 0000000 00000 ററററ  $0000$ ∩ 000000 00000 0000000 0000000 0000000 000000 O 0000000 000000  $\circ$ 0000000  $\mathbf{1}$ F E D C B A Z

<span id="page-38-1"></span>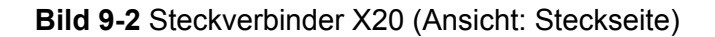

| Pin | F                                               | E                | D                | C               | B                   | A            | Ζ          |         |
|-----|-------------------------------------------------|------------------|------------------|-----------------|---------------------|--------------|------------|---------|
| 22  | <b>GND</b>                                      | GA0              | GA <sub>1</sub>  | GA <sub>2</sub> | GA <sub>3</sub>     | GA4          | <b>GND</b> |         |
| 21  | <b>GND</b>                                      | PXI LBR3         | PXI LBR2         | PXI LBR1        | <b>GND</b>          | PXI LBR0     | <b>GND</b> |         |
| 20  | GND                                             | PXI LBL1         | <b>GND</b>       | PXI LBL0        |                     |              | <b>GND</b> |         |
| 19  | <b>GND</b>                                      |                  |                  | PXI LBL3        | <b>GND</b>          | PXI LBL2     | <b>GND</b> |         |
| 18  | GND                                             | PXI TRIG6        | <b>GND</b>       | PXI TRIG5       | PXI TRIG4           | PXI TRIG3    | <b>GND</b> |         |
| 17  | <b>GND</b>                                      | PXI CLK10        |                  |                 | <b>GND</b>          | PXI TRIG2    | <b>GND</b> | X20     |
| 16  | <b>GND</b>                                      | PXI TRIG7        | <b>GND</b>       |                 | PXI TRIG0           | PXI TRIG1    | <b>GND</b> |         |
| 15  | <b>GND</b>                                      |                  |                  |                 | <b>GND</b>          |              | <b>GND</b> |         |
| 14  | <b>NC</b>                                       |                  |                  |                 |                     |              | <b>NC</b>  | C       |
| 13  | <b>NC</b>                                       |                  |                  |                 |                     |              | <b>NC</b>  | O       |
| 12  | <b>NP</b>                                       | COM <sub>1</sub> | $+VCC3-1$        | $+VCC2$ 1       | $-VCC 1$            | $+VCC$ 1     | <b>NP</b>  | N       |
| 11  | <b>NP</b>                                       |                  |                  |                 |                     |              | <b>NP</b>  | N       |
| 10  | N <sub>C</sub>                                  | COM <sub>2</sub> | $+VCC3$ 2        | $+VCC2$ 2       | $-VCC2$             | $+VCC$ 2     | <b>NC</b>  | Ε       |
| 9   | N <sub>C</sub>                                  |                  |                  |                 |                     |              | <b>NC</b>  | C       |
| 8   | <b>NC</b>                                       | COM 1            | COM 1            | COM 1           | COM 1               | COM 1        | <b>NC</b>  | T       |
| 7   | <b>NC</b>                                       |                  |                  |                 |                     |              | <b>NC</b>  | $\circ$ |
| 6   | <b>NC</b>                                       | COM 2            | COM <sub>2</sub> | COM 2           | COM 2               | COM 2        | <b>NC</b>  | R       |
| 5   | <b>NC</b>                                       |                  |                  |                 |                     |              | <b>NC</b>  |         |
| 4   | <b>NC</b>                                       |                  |                  |                 |                     |              | <b>NC</b>  |         |
| 3   | <b>GND</b>                                      | RSA0             | RRST#            |                 | <b>GND</b>          | <b>RSDO</b>  | <b>GND</b> |         |
| 2   | <b>GND</b>                                      |                  | <b>RSDI</b>      | RSA1            |                     | <b>RSCLK</b> | <b>GND</b> |         |
| 1   | <b>GND</b>                                      |                  |                  |                 | <b>GND</b>          | RCS#         | <b>GND</b> |         |
|     |                                                 |                  |                  |                 |                     |              |            |         |
|     | <b>PXI Signals</b><br>R&S Rear IO control (SPI) |                  |                  |                 |                     |              |            |         |
|     | GA30 at GND or N.C.                             |                  |                  |                 | GA4 at jumper field |              |            |         |

<span id="page-38-2"></span>**Tabelle 9-2** Belegung Steckverbinder X20

#### **Schnittstellenbeschreibung ICT Erweiterungsmodul TS-PICT**

#### <span id="page-39-0"></span>**9.1.3 Steckverbinder X30 (Analog Bus Connector)**

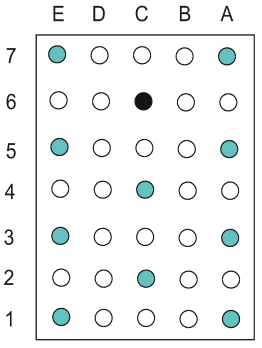

<span id="page-39-1"></span>**Bild 9-3** Steckverbinder X30 (Ansicht: Steckseite)

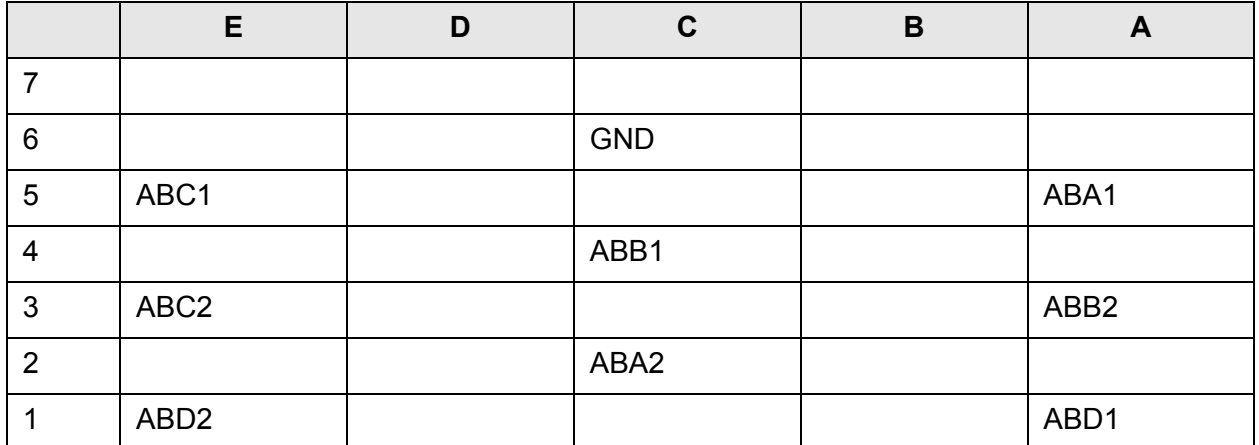

<span id="page-39-2"></span>**Tabelle 9-3** Belegung Steckverbinder X30

**ICT Erweiterungsmodul TS-PICT Schnittstellenbeschreibung** 

### <span id="page-40-0"></span>**9.2 Schnittstellenbeschreibung TS-PDC**

<span id="page-40-1"></span>**9.2.1 Steckverbinder X20 (Extension Connector)**

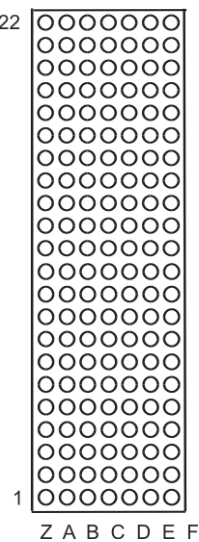

<span id="page-40-2"></span>**Bild 9-4** Steckverbinder X20 (Ansicht: Steckseite TS-PDC)

#### **Schnittstellenbeschreibung ICT Erweiterungsmodul TS-PICT**

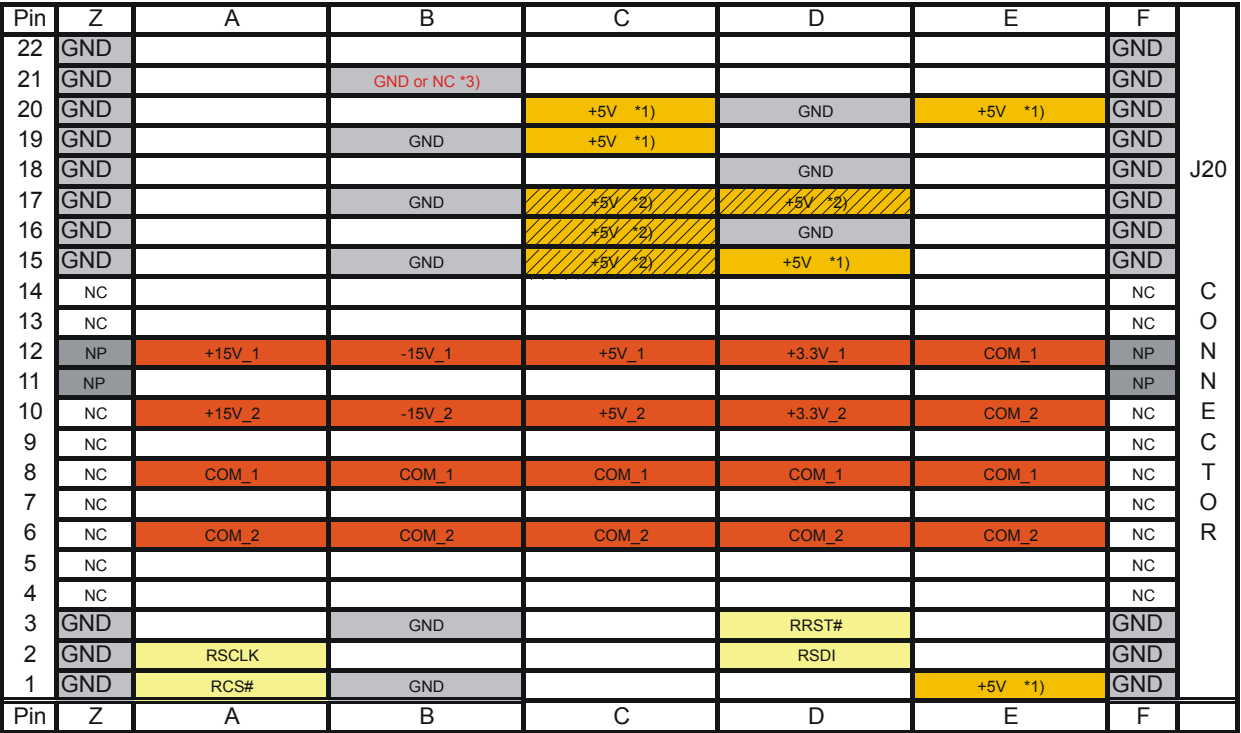

\*1) TS-PDC V1.0 is supplied via these pins from +5V, for backplanes up to V3.x

\*2) TS-PDC V1.1 is supplied via these pins or pins from \*1) , for backplanes V1.x to V4.x

<span id="page-41-0"></span> $*3)$ TS-PDC V1.1 and V1.2: GND, for version V1.3: NC (Not Connected)

**Tabelle 9-4** Belegung Steckverbinder X20 (TS-PDC)

**ICT Erweiterungsmodul TS-PICT TECHNISCHE DATE:** Technische Daten

# *∜*<br>ROHDE & SCHWARZ

# <span id="page-42-0"></span>**10 Technische Daten**

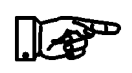

**HINWEIS:**

**Siehe Datenblatt TS-PICT.**

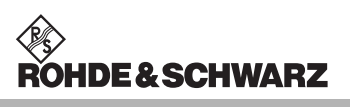

**Technische Daten ICT Erweiterungsmodul TS-PICT**